# GUILDERLAND CHAMBER OF COMMERCE

MEMBER INFORMATION CENTER (MIC) TRAINING – HOW TO VERIFY YOUR DIRECTORY LISTING

# [Click here to Login](https://business.guilderlandchamber.com/login)

#### HOME PAGE

On the home page, click on the "Company Information" section from the right sidebar.

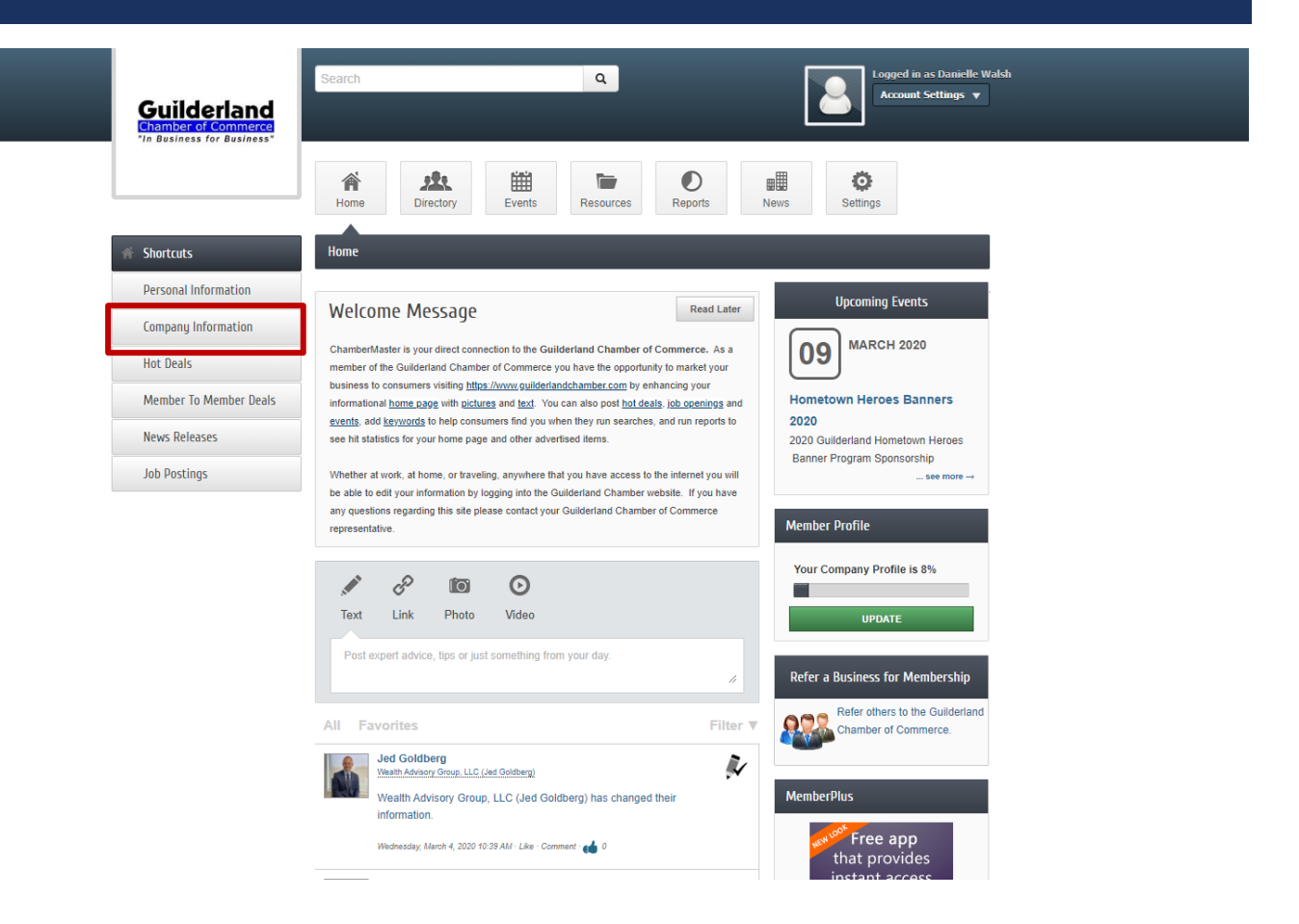

## COMPANY INFORMATION

In the Company information section, select "Organization Information," review and edit:

- Company Name
- Primary Phone
- Website
- Physical Address

**Note:** A Primary Contact name is displayed in directory – please see next page for how to verify primary contact.

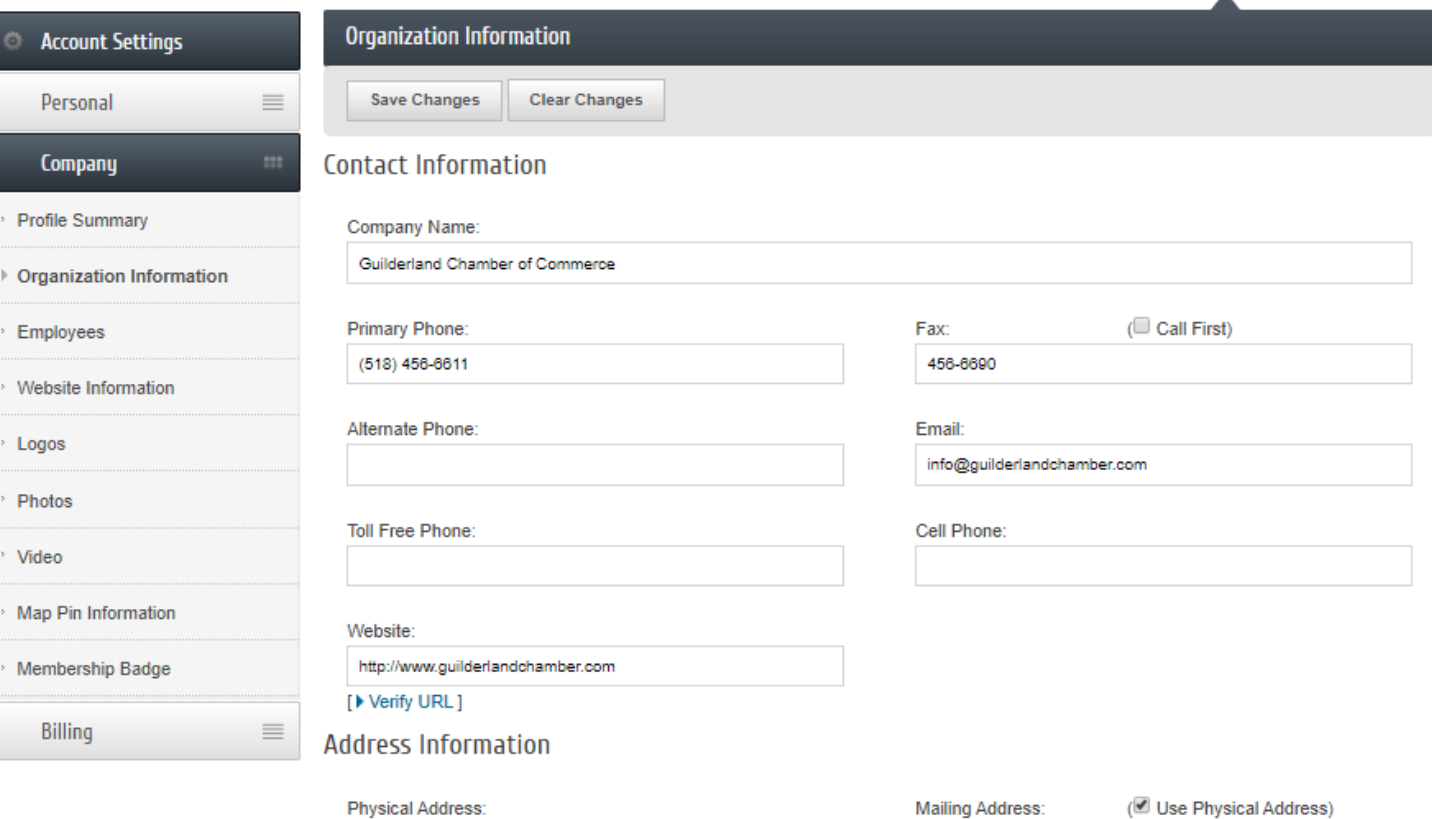

2050 Western Ave. Star Plaza

2050 Western Ave. Star Plaza

### PRIMARY CONTACT

To verify Primary Contact for the listing, go to the "Employees" Section:

The "Primary Contact" Name will be used for the Directory.

Verify the correct Primary Contact is Selected.

If you **do not** want to display a name, please reach out to [info@guilderlandchamber.com](mailto:info@guilderlandchamber.com) or 518-456-6611.

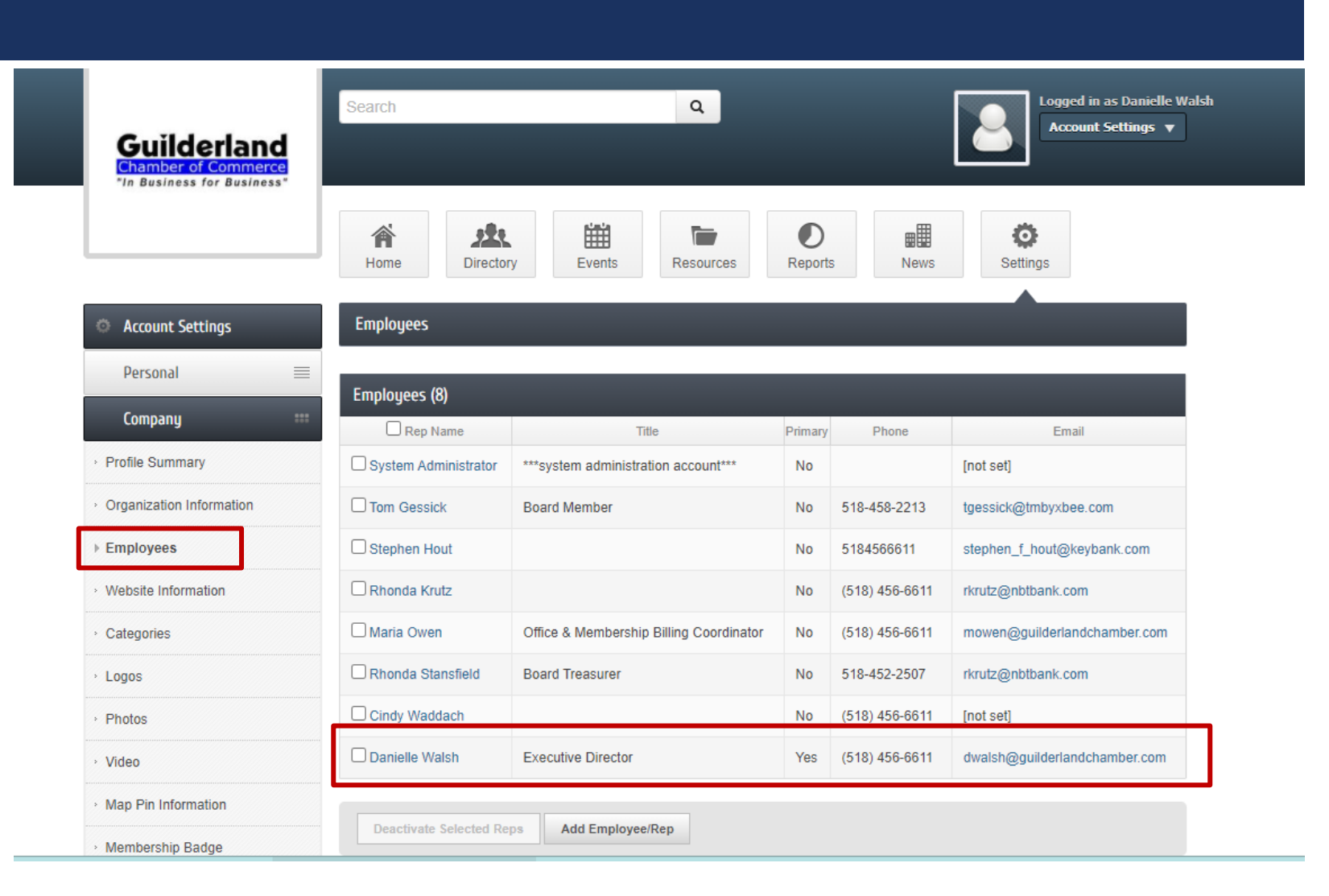

## GUILDERLAND CHAMBER OF COMMERCE

IF YOU NEED ASSISTANCE LOGGING IN, RESETTING A PASSWORD OR VERIFYING YOUR LISTING: EMAIL [INFO@GUILDERLANDCHAMBER.COM](mailto:Info@guilderlandchamber.com) CALL 518-456-6611